# **Arduino Nixie Clock "MNC6"**

## **Operating Instructions Firmware V1**

Supported Models:

**MNC6**

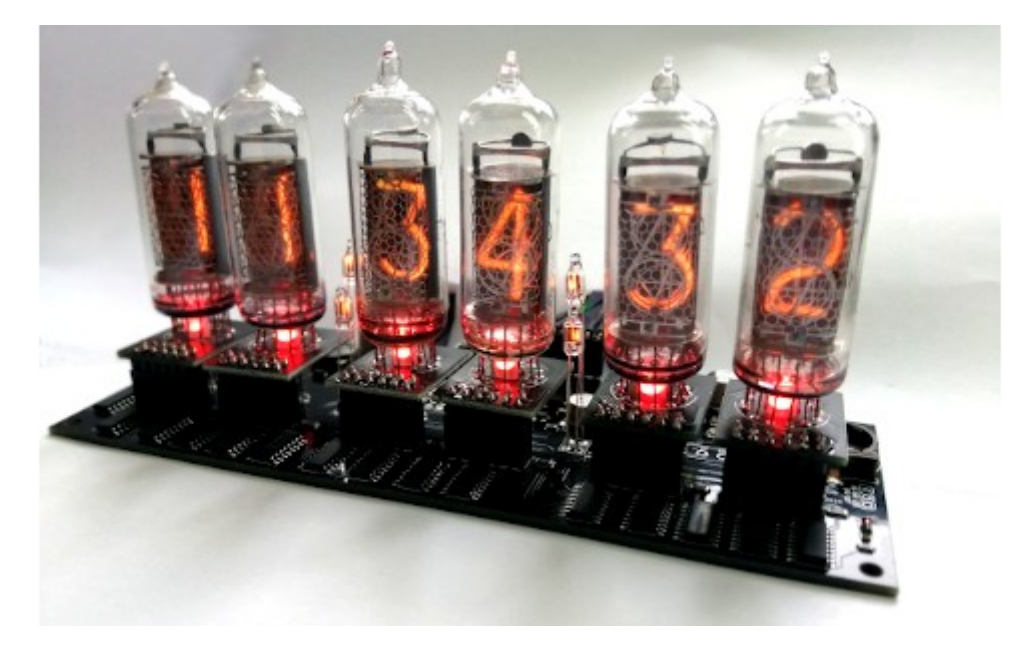

MNC6UserManualV1.odt

### <span id="page-1-0"></span>Index

### **Contents**

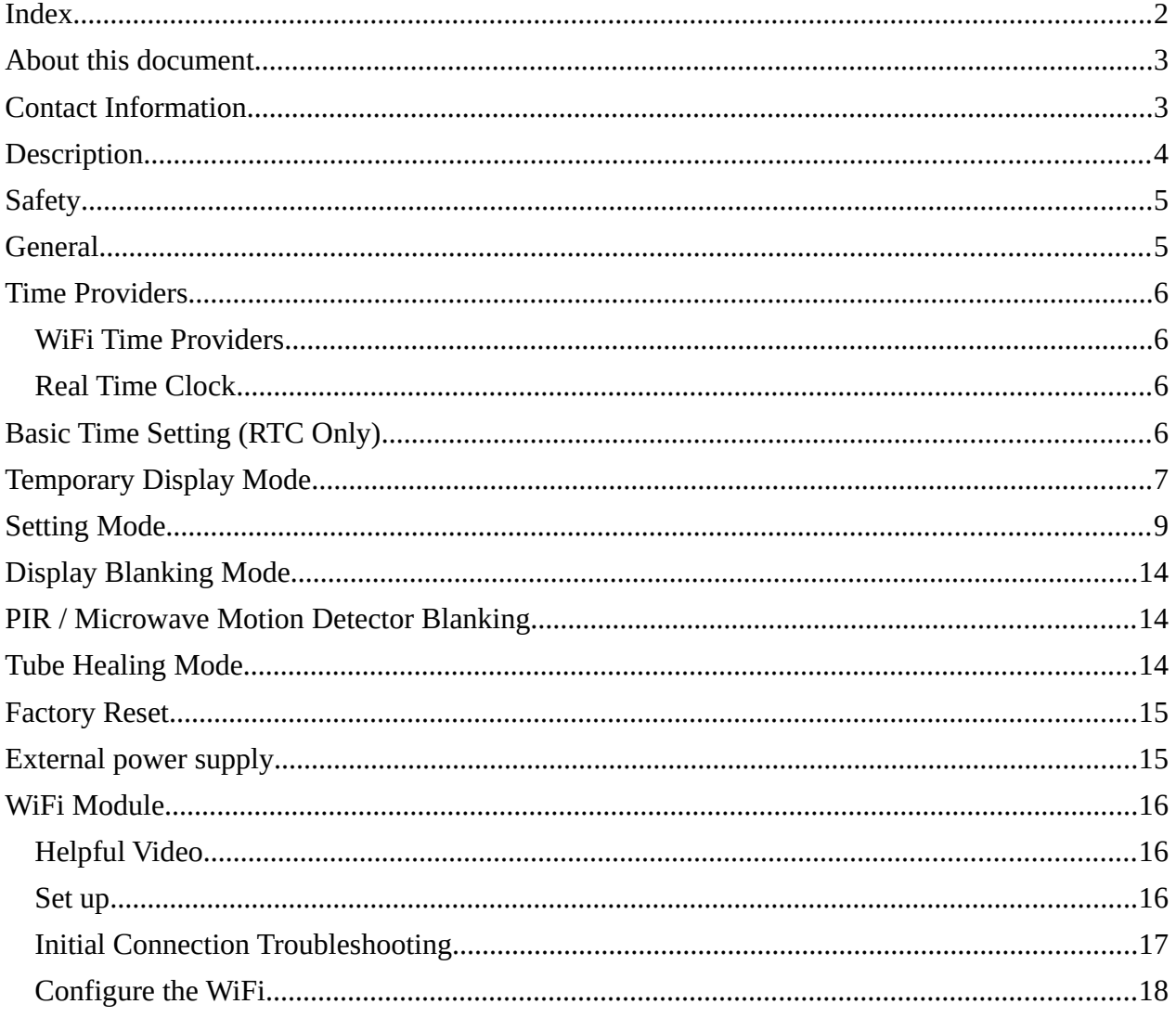

### <span id="page-2-1"></span>**About this document**

This is the user instruction manual for the Nixie Clocks shown on the first page

• MNC6 PCBA Clock

If you want to have the construction manual to guide you through the process of building the clock, please find the appropriate manual at:

https://www.nixieclock.biz/Manuals.html

There should have been an exact link to the clock manuals on the packing skip you received in the package.

#### <span id="page-2-0"></span>**Contact Information**

If you want to get in contact with us, please email to:

nixie@protonmail.ch

We'll usually get back to you right away. We can help you with kits or construction.

We also offer discounts for direct purchases, we save the Ebay fees, and share this with you.

http://www.open-rate.com/Store.html

There is also a forum for the clocks, where you can find many answers to questions and contact others who are also using the clocks at:

https://goo.gl/dQUYWx

Which should redirect you to the much longer:

https://www.tubeclockdb.com/component/kunena/12-arduino-nixie-clock-kitsupport-forum.html

### <span id="page-3-0"></span>**Description**

The MNC6 Nixie Clock is a beautiful mix of old and new, resulting in a high accuracy, low power clock which will be a talking point in your home.

The clock has the following features:

- Latest technology, highly reliable and accurate. Factory assembled for maximum reliability.
- Open source code
- Based on the Arduino micro-controller: Easy to program and well documented.
- Low power consumption.
- Long tube life:
	- Anti Cathode Poisoning (ACP) and configurable blanking makes sure that the tubes will stay healthy for many years with no intervention from you.
	- Automatic blanking using a PIR (Passive InfraRed sensor) so that the tubes are turned off when no one is in the same room as the clock.
	- Time based blanking
	- Direct tube drive
- All settings are stored in non-volatile memory. Once they are set, they are remembered forever, or until you change them again.
- RGB back lighting allows you to set the color of the back lighting to practically any color you desire. The back lights can show 16 million colours.
- Random RGB back lighting provides a constantly changing, subtle back lighting effect if you configure it.
- Ambient light sensing, with automatic tube dimming, which sets the tube and LED brightness according to the light conditions. This also increases tube life.
- Silent operation. Some Nixie clocks emit an irritating "buzz" or "hiss" which is especially annoying if you keep the clock in a bedroom.
- Configurable suppression of Anti Cathode Poisoning when the clock is fully dimmed. In the middle of the night, all the digits lighting up at full brightness could be disturbing. You can choose to stop ACP when the clock is fully dimmed
- Highly accurate when using RTC module:
	- Battery backed, temperature compensated, high accuracy clock. The accuracy is Accuracy  $\pm 2$ ppm from 0°C to  $+40$ °C. (Maximum 1 minute per year).
	- The battery life should be 3 years in normal use.
	- Retains the date and time even when turned off (not just for a few minutes, but for as long as the battery lasts)
	- Leap Year Compensation Valid Up to the year 2100
- Extremely accurate when using the on-board Wifi module:
	- The time never drifts, is always right to within 1 second.
	- Automatically compensates for Daylight Savings Time changes, leap years and seconds.
- The controller can be programmed without removing it from the board, by using the ICSP port on the board.

### <span id="page-4-1"></span>**Safety**

The voltages produced in the High Voltage circuit can reach peaks of 200V! Take precautions not to electrocute yourself! If you are not sure what this means, please do not use this clock and return it for a full refund.

A shock from the clock high voltage circuit is at least a nasty bite. At worst it can kill you.

We decline any responsibility in the case of injury or death. You must be qualified to assemble and used this clock, it is not intended for anyone unqualified. You are also responsible for ensuring that others are not injured by this clock, and you must enclose it is a suitable case which ensures that people cannot touch the internals. You must also provide adequate ventilation for the case.

This clock can be a fire risk. You are responsible for making sure that it does not cause a fire.

#### **REPEAT: If you are not sure what this means, do not use the clock!**

### <span id="page-4-0"></span>**General**

The clock has different modes of operation, which you select using the pushbutton.

#### **First Start**

When you start the clock up th very first time, it will start in "First Start Mode". This mode is intended to simplify the set up of the hardware. It cycles through the digits "0" - "9" and shows the LEDs in different colours..

#### To **EXIT First Start Mode, press the pushbutton when the display shows**  "88:88:88"**, and the clock will enter calibration mode!**

Once you have exited First Start Mode, it will not enter it again until you do a factory reset (See below).

#### **Clock Mode**

After the first start, each time you start up the unit, the clock will go into normal clock mode and will display the time. In normal clock mode, the time will be displayed.

Every 10 minutes (at "xx:x9:15", the clock will do "Anti-Cathode Poisoning", which will cycle all the digits for about 15 seconds.

This is not an error! It is important to keep the tubes healthy in the long term.

#### <span id="page-5-3"></span>**Time Providers**

The clocks can use either a battery backed RTC module or a WiFi module.

If you install both, the WiFi module will set the RTC module to keep it up to date. After 5 minutes when no information is received from the WiFi module, the clock will revert to using the RTC module.

### <span id="page-5-2"></span>**WiFi Time Providers**

By default, the clock is designed to use a WiFi real time provider, which logs into your home WiFi network and periodically retrieves the time from Internet time sources. These are accurate to 1 second, and auto adjust for Daylight Savings Time. You configure once, and then the module remembers the configuration forever.

Additionally, the WiFi time module gives you an easy to configure interface, which you can use to set up the clock using a tablet, phone or computer.

#### <span id="page-5-1"></span>**Real Time Clock**

The clock comes with a Real Time Clock (RTC) module on the main board, which provides a battery backed time source that remembers the time even when the clock is not powered up. If you have a WiFi module installed, the RTC is automatically set according to Internet time.

### <span id="page-5-0"></span>**Basic Time Setting (RTC Only)**

To set the hours – press and hold the '**H**' button until you see the Hours illuminated with a green flashing light. Release the '**H**' button and then press it repeatedly to cycle through the hours 00 – 23. When you have the correct hour, remove finger from button and just wait for 10 seconds until the green flashing stops, the hours are now set.

To set the Minutes – press and hold the '**M**' button until you see the Minutes illuminated with a green flashing light. Release the '**M**' button and then press it repeatedly to cycle through the Minutes 00 – 59. When you have the correct minute, remove finger from button and just wait for 10 seconds until the green flashing stops, the Minutes are now set. Also note, the seconds will zero while you are setting the minutes.

That's it – you now have the time set and if that's all you wish from your clock you can disregard the rest of these instructions. It will accurately and reliably keep time for you.

### <span id="page-6-0"></span>**Temporary Display Mode**

Normally, the clock will show the time. To show additional information press the button with a "short" press. Each press cycles through the following information. After 5 seconds, the display will revert to the normal time display.

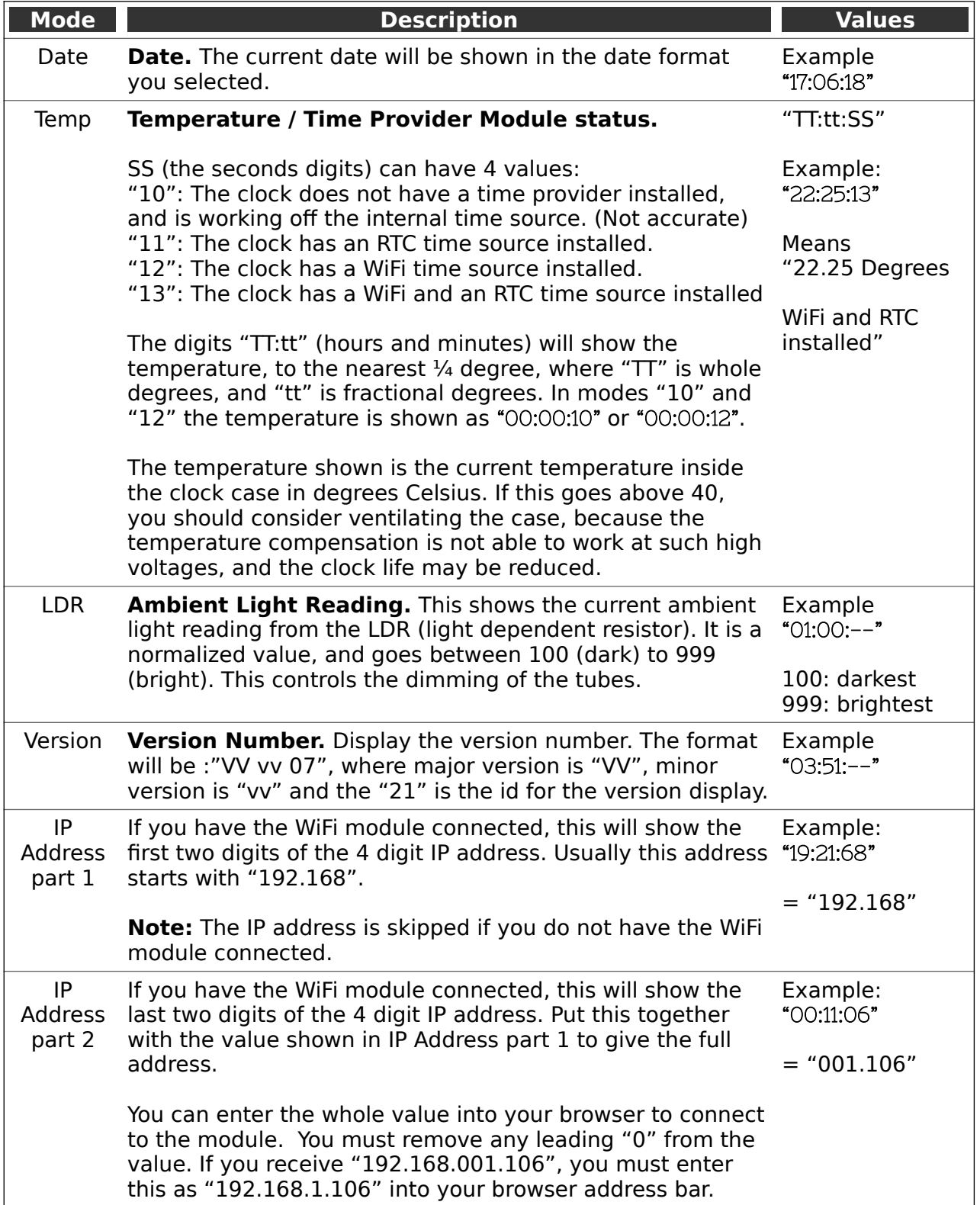

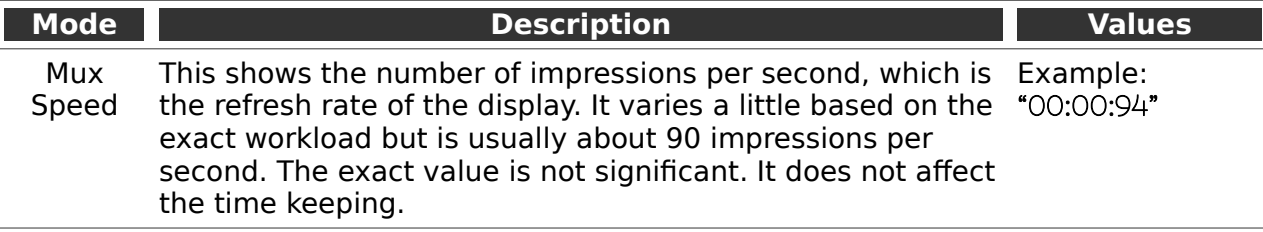

### <span id="page-8-0"></span>**Setting Mode**

**Note:** If you have the WiFi module connected, almost all of these settings can be configured using a browser! Connect to the address shown in the "IP Address" in the previous section.

To enter setting mode, press the **both buttons** together for more than 1 second. The "RGB back light" LEDs will turn green and blue to help you see what you are setting.

 Each press of the "**H**" button will move the setting mode onto the next. Each press of the "**M**" button will change the option.

 **To exit** the setting mode and **save changes**, press either button (or both together again) for more than 2 seconds.

If you **don't wish to save the changes**, just leave the clock alone and after 60 seconds it will discard the changes and go back into normal time mode.

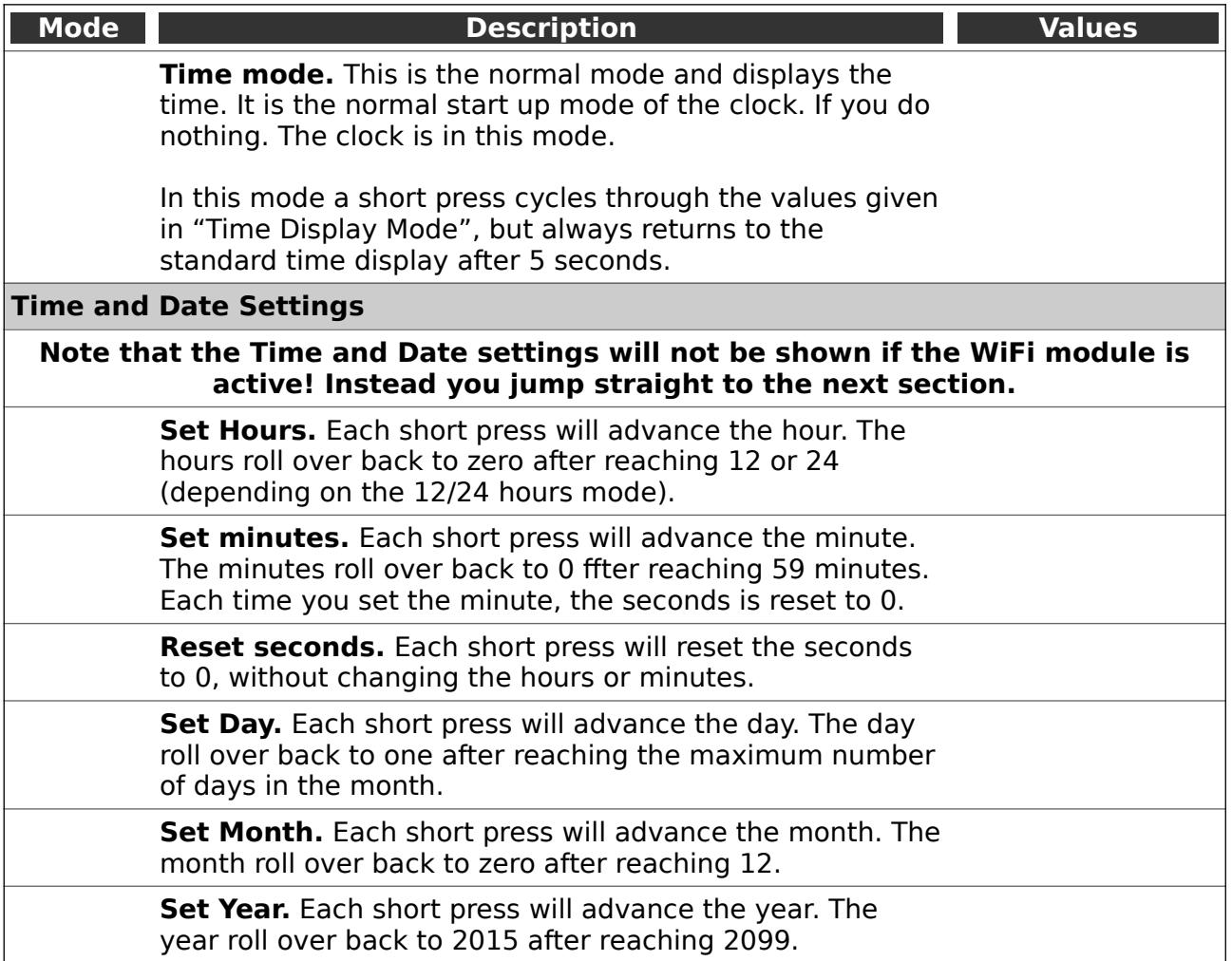

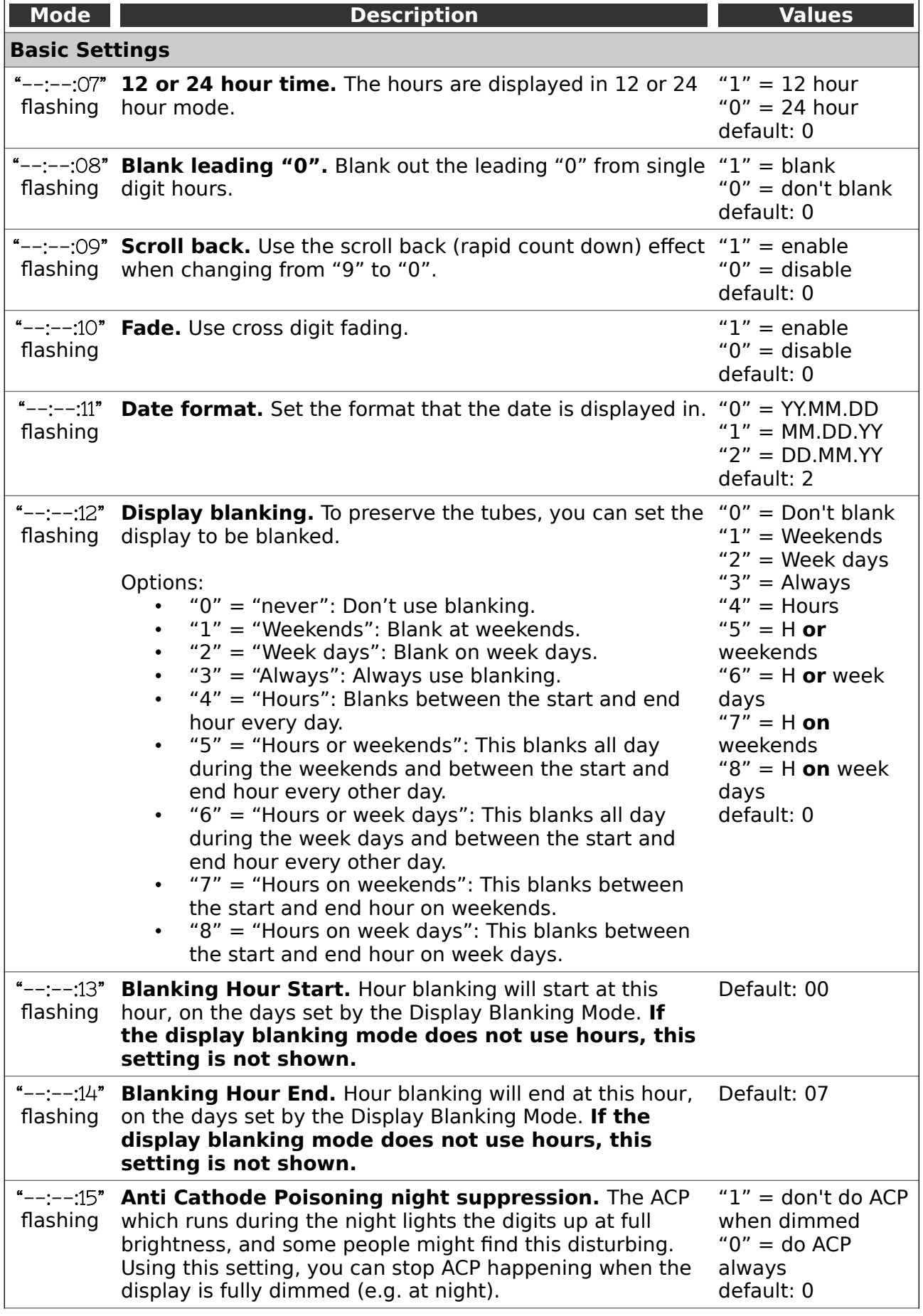

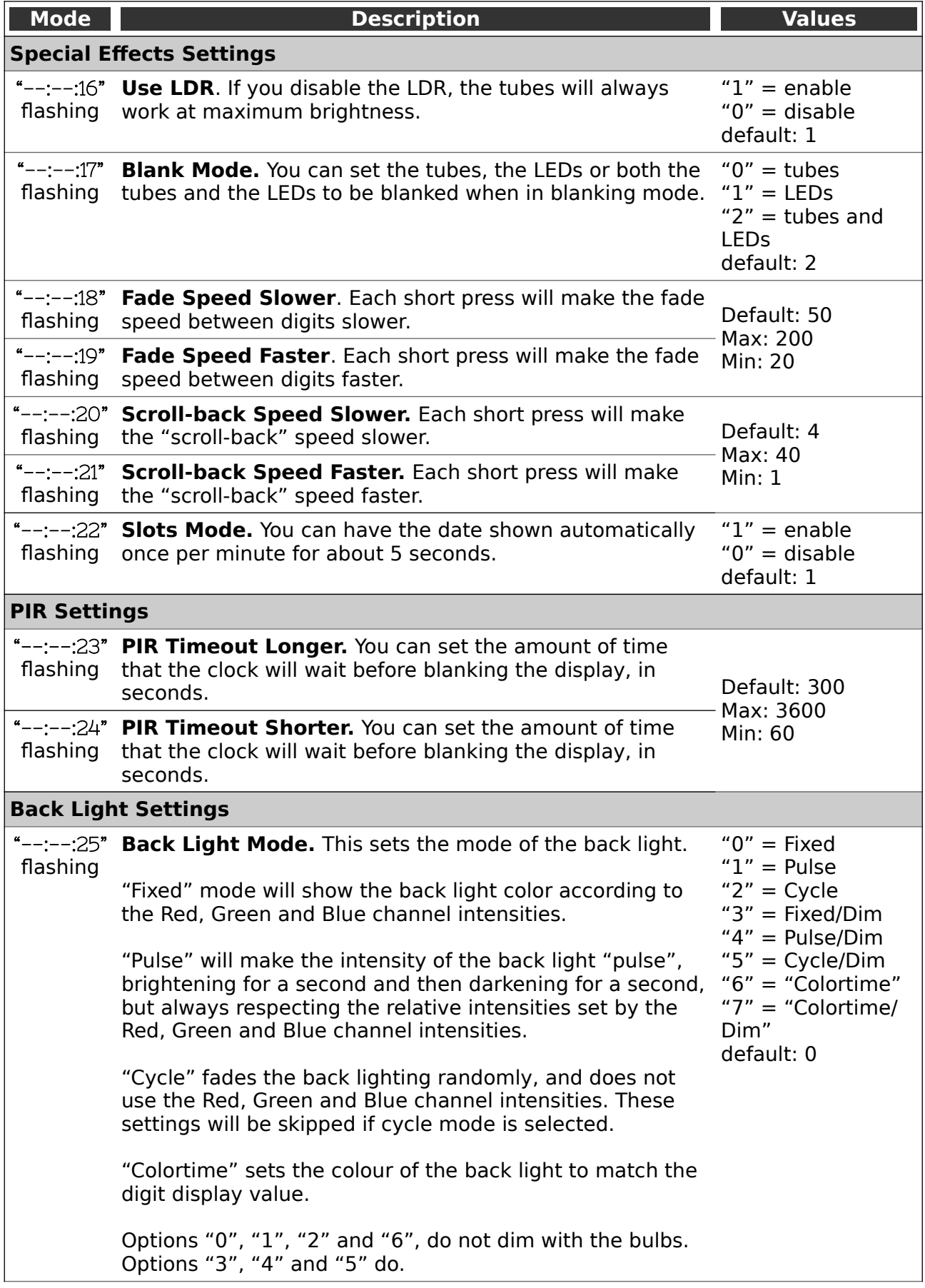

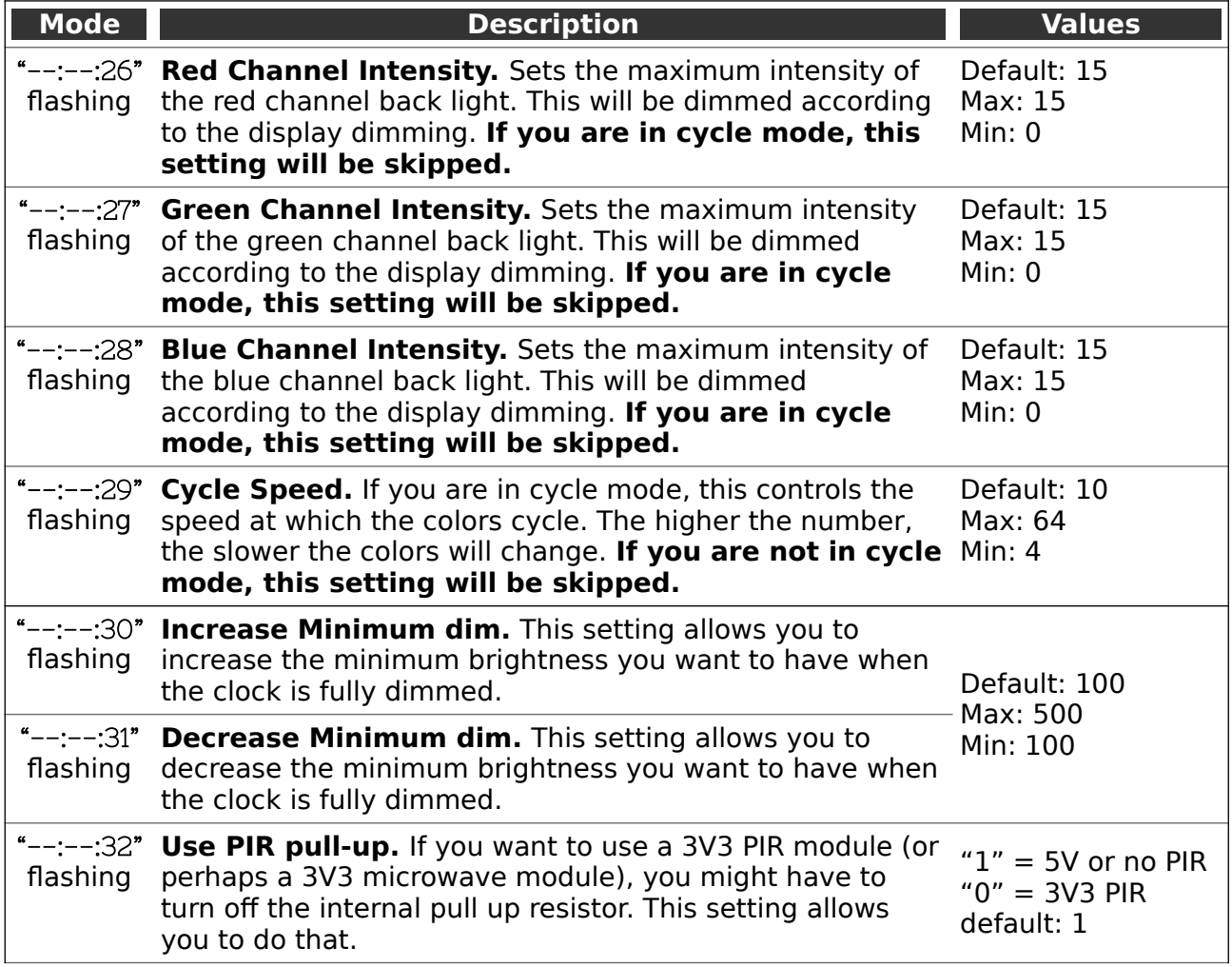

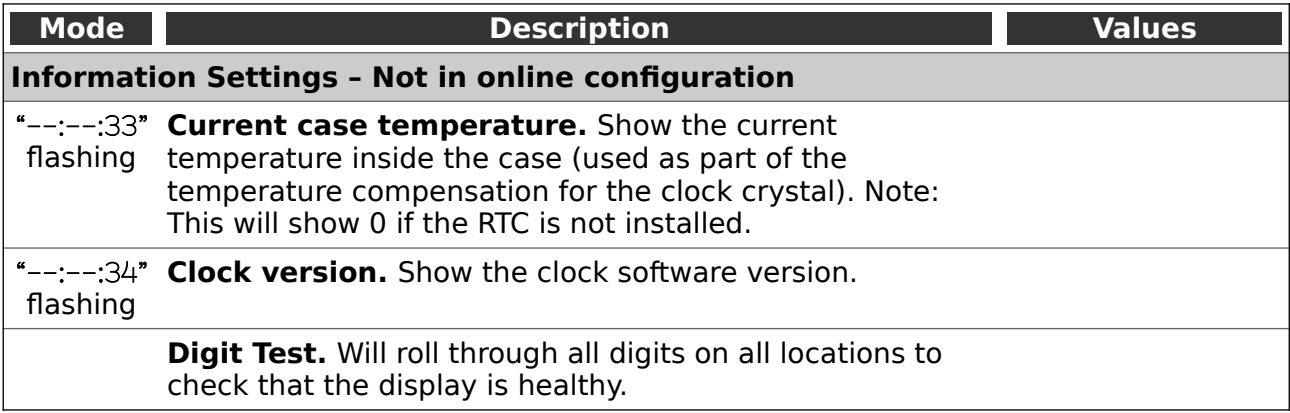

### <span id="page-13-2"></span>**Display Blanking Mode**

During display blanking mode the tubes will be off depending on the display blanking settings, but the LEDs will continue to work as usual, telling you that the clock is still running.

You can configure the display to blank at weekends, during weekdays, always or never (the default). You are also able to define hours during which to blank. For example, I have a setting saying that the clock is blanked on weekdays between 7am and 4 pm, while I am out at work. At weekends, the display runs all the time.

You are also able to override the blanking. Press the button while the clock is blanked, and the display will come on again. Pressing the button will display the time for about a minute (60 seconds, but the display is only blanked on the minute change).

If you press the button multiple times within 5 seconds, the blanking will stay off for longer periods:

- 1 Press: 10 seconds
- 2 Presses: 1 hour
- 3 Presses: 4 hours

### <span id="page-13-1"></span>**PIR / Microwave Motion Detector Blanking**

If you have a PIR or microwave motion detector installed, you can have the clock blank while there is no motion near it, and have it turn on only when someone is near the clock to see it. This saves power and greatly extends tube life, especially if the clock is in a location such as a bedroom.

If you connect a motion detector to the pin on the header (it is optional, and the clock works correctly without it), the usual blanking mode will be disabled and the PIR blanking mode will be used instead. If you want to use normal blanking mode, remove the detector and restart the clock.

### <span id="page-13-0"></span>**Tube Healing Mode**

After a long period of time, tube filaments which are not often used (e.g. the "9" on the tens of hours or minutes) can get dim, despite the ACP that is regularly done.

If you make a "long" press of the button (more than 8 seconds), the clock will enter filament healing mode. All the power will be placed through a single filament of a single digit to clean it. A short press will change the selected filament.

Another super-long press or cycling through all the filaments will return the clock to normal.

**Caution!** Don't leave a single filament in this state for an extended period. It is a harsh process and may damage the tube if you leave it in this mode for too long. Normally a few seconds minutes will restore the cathode digit.

Normally you will not need to use this mode! It is only there for tubes that are already in trouble. **Don't make a habit of using this mode!**

### <span id="page-14-1"></span>**Factory Reset**

To reset the clock back to initial settings, hold down the button while powering on. The LEDs will rapidly flash some random colours to signal that the reset has been done.

Everything will be reset back to the factory default state, and the clock will go back to "First Start Mode".

### <span id="page-14-0"></span>**External power supply**

The perfect voltage for the external power supply is between 9V DC and 12V DC.

The absolute maximum permissible is 16V DC. Higher voltages than this will surely damage the clock.

### <span id="page-15-2"></span>**WiFi Module**

There is a full manual available for the optional WiFi module. Here we just cover the most important information.

Please see the document "WiFiTimeProviderInstructionManual" for full details, including trouble shooting and resetting.

### <span id="page-15-1"></span>**Helpful Video**

There is a video available that explains the status meanings shown by the onboard blue LED at

https://youtu.be/GAw4mSb\_ya4

#### <span id="page-15-0"></span>**Set up**

To set up the module, you will need a computer, phone or tablet with WiFi access. Any device should work.

When you power on the module for the first time, it will blink the blue LED rapidly. This means that the module is awaiting initial configuration, and is waiting for you to connect to the module. In this mode, the module will open up a WiFi access point called "Nixie":

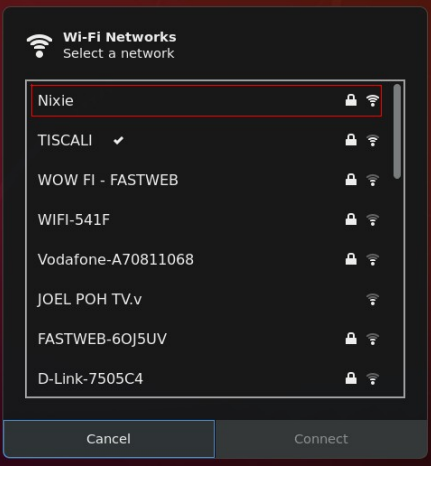

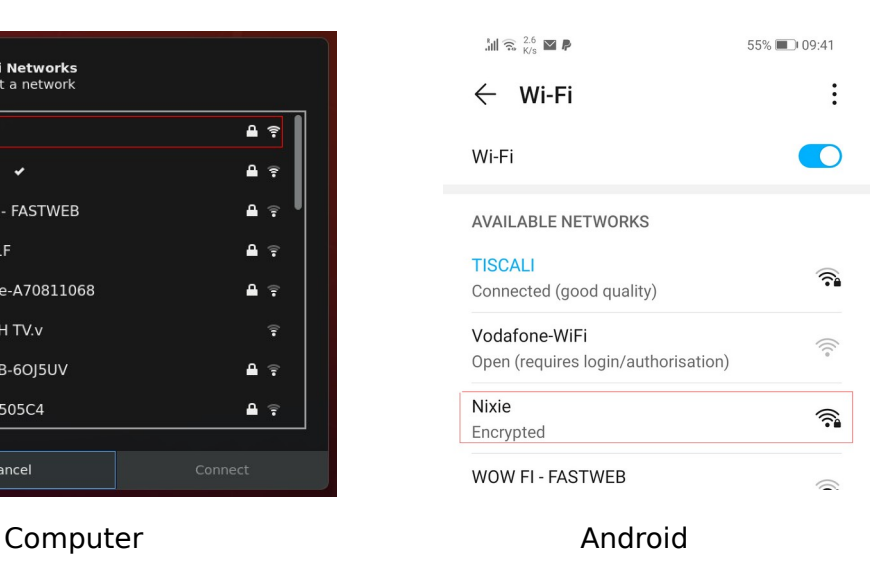

This access point has the credentials:

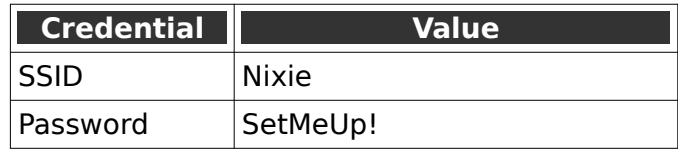

**Note:** The password is case sensitive and has an explanation mark in it!

If the access point does not show up immediately, give it a couple of minutes. Some devices take a few minutes to perform a scan for new networks.

After a few seconds, you should be taken to the captive portal of the module automatically, but if this does not happen , please see the next section which is about troubleshooting:

### <span id="page-16-0"></span>**Initial Connection Troubleshooting**

### The captive portal does not appear

Some browsers don't manage the redirect to "captive portals" correctly, and if the you can connect to the Module correctly, but the captive portal for the hotspot login does not appear, you can also reach it by typing the address http://192.168.4.1 into the address bar (or by clicking on the link).

 $\Box$  **8** http://192.168.4.1

### Internet is not available

On some phones or tablets, you may get the message that "Internet is not available", or that you have to "Sign in to the network". Accept these messages if they appear, at which point you should see that the landing page appears as shown above.

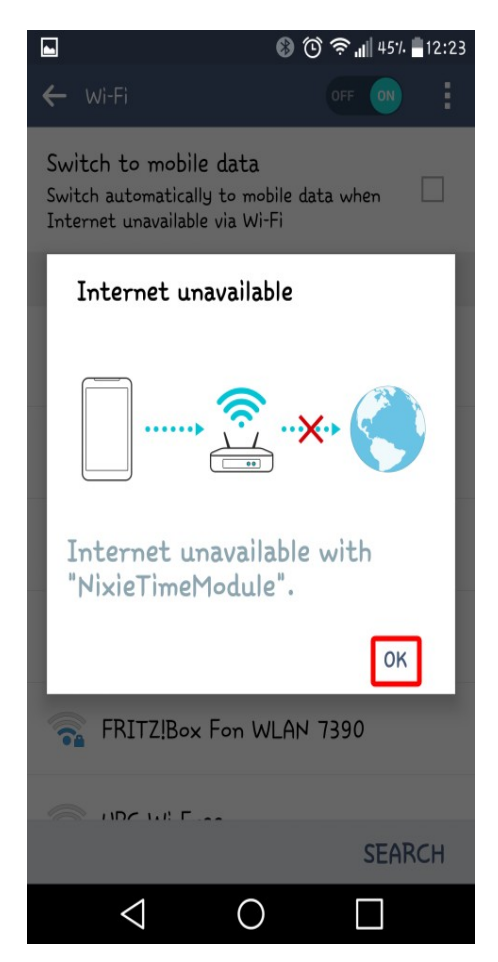

It is normal that the Internet is not available on the WiFi module yet – we have to provide it with the credentials to reach the Internet.

### <span id="page-17-0"></span>**Configure the WiFi**

When you see the landing page, press the "Configure WiFi" button, and you should see a list of available WiFi networks (it might take a few seconds to come up if you have many networks in your area).

Select the network you want and enter the password for it.

**Note:** The network you are using and the password for it will be remembered in your module, and it will always try to reconnect to the same network.

If for any reason the module can no longer find the network (for example, you have changed network or moved the clock), it will revert to set up mode when you re-power the clock.

**Note:** If you want to continue to use the same network, just leave the clock as it is: It will reconnect automatically when the network becomes available once more. It may take up to an hour to reconnect, so please have a little patience.

**Note:** If for any reason you are not asked to go to the captive portal, and you are sure that you are connected, you can also try going to http://192.168.4.1 instead. Some older browsers are not able to detect the redirect.

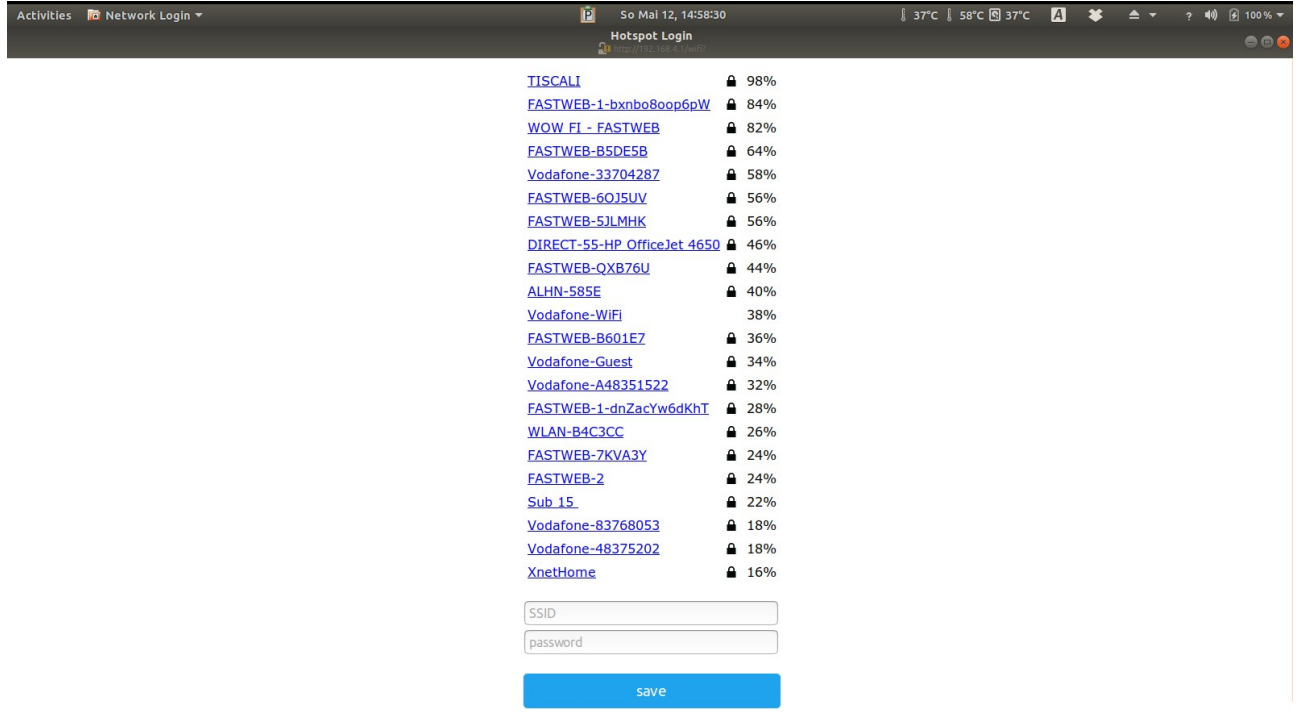

When you have entered the information, the page should close and you will get a message saying that the information has been saved.

If you have the module connected to the clock, you should get a time update after a maximum of two minutes. The module will disconnect you from it.

**Note:** The time you get will be the time in Switzerland! Don't worry, you can change this right away!

Revisions:

V0001: 04Feb2021: Initial version